## **Implementing Branch Cache & Delivery Optimization – Current Branch 1910**

In this post, I will show you how to setup DO. Here is my current screen shot of client data sources. Most of the data is downloaded from Primary DP. I have not enabled CDP or BC or PC or DO.

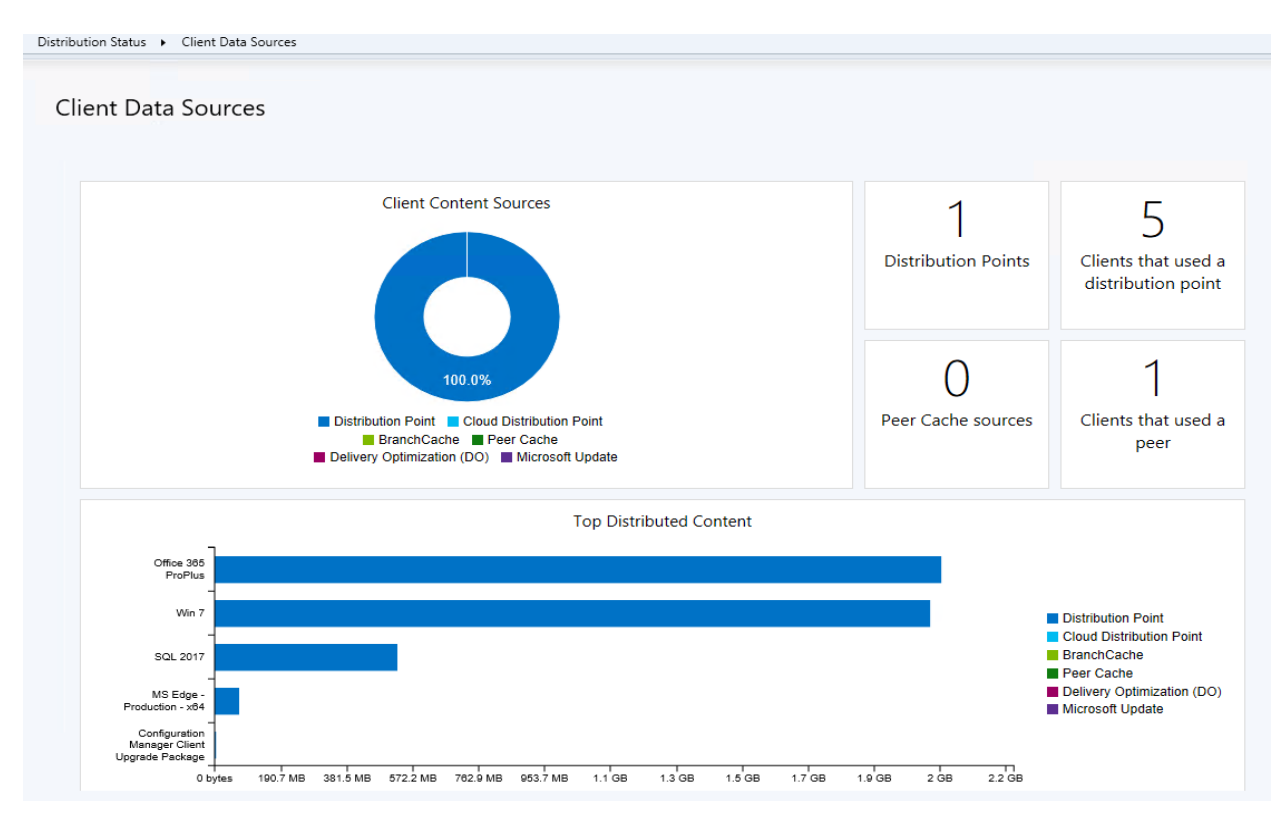

#### What is DO?

Delivery Optimization (DO) has been around since the very first versions of Windows 10, but it has not been until recently (ConfigMgr 1802) that you find some integration between DO and ConfigMgr. DO is used whenever Windows 10 updates any of it's built-in universal apps, or when a user installs an application from either the Microsoft Store, or the Microsoft Store for Business. DO is also used for Software Updates when they are setup to use Express installation files.

Delivery Optimization is a peer to peer technology, meaning as soon as one Windows 10 client in a location got the content, it can share the content with other clients. Now, there is a ton of different configuration options for Delivery Optimizations, controlling how the peering works, the cache size allowed, and the bandwidth control. The options vary with the Windows 10 version. In general, as of now, I recommend you to be at least on Windows 10 v1709, but from a core DO point of view, you probably want to be on Windows 10 v1803

Like the BITS technology, Delivery Optimization also have the concept of foreground and background jobs. Foreground jobs in when a user starts a job, for example by installing an application from the Microsoft store. Background jobs are for example when Windows decides to update an application. In Windows 10 v1709 you can only set one bandwidth limit for both, but in Windows 10 v1803 you can configure bandwidth limits for background and foreground jobs independently.

Some nice features of DO is that is supports a distributed cache, meaning content is stored efficiently across multiple devices. It supports multitasking, as in support downloading from multiple sources, and it supports hybrid which means it can download from http and peer sources in parallel. Pretty cool.

## Open Default Client Settings Properties and complete the following.

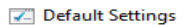

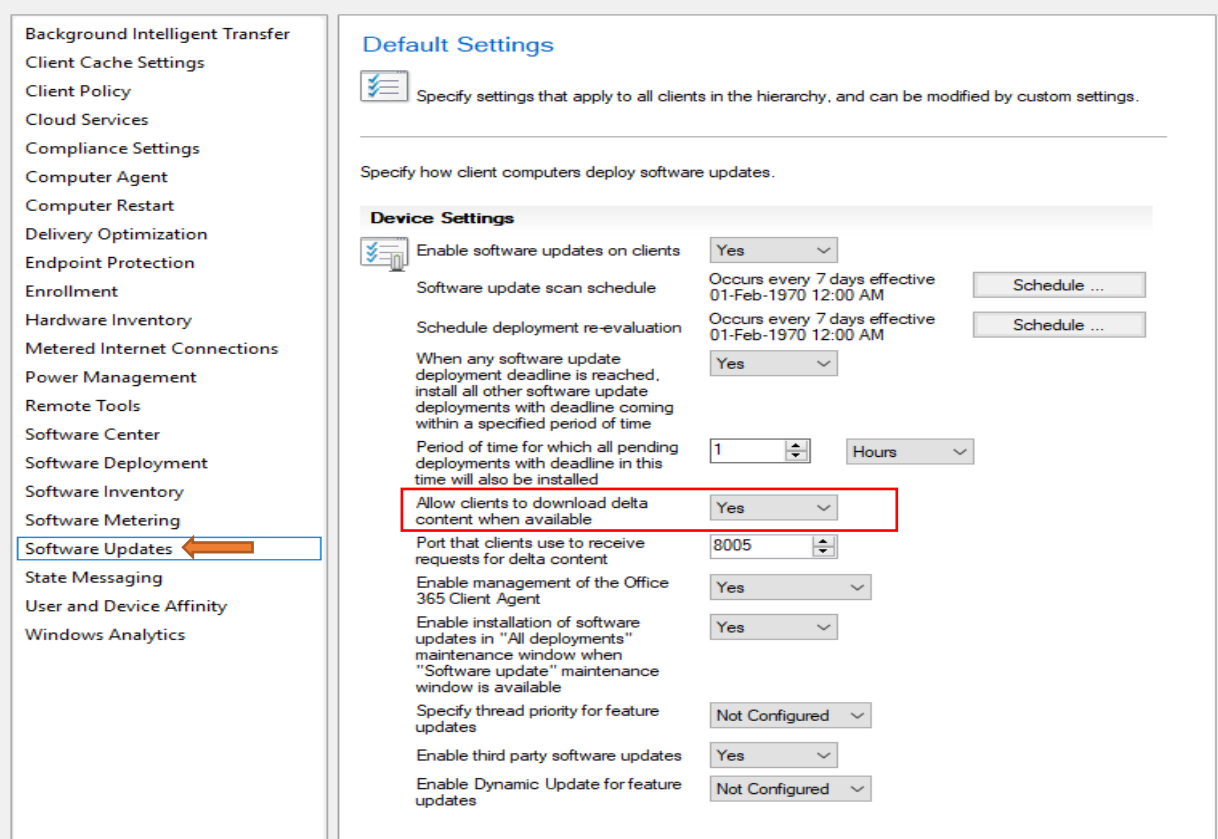

#### Next is Delivery Optimization

#### **Z** Default Settings

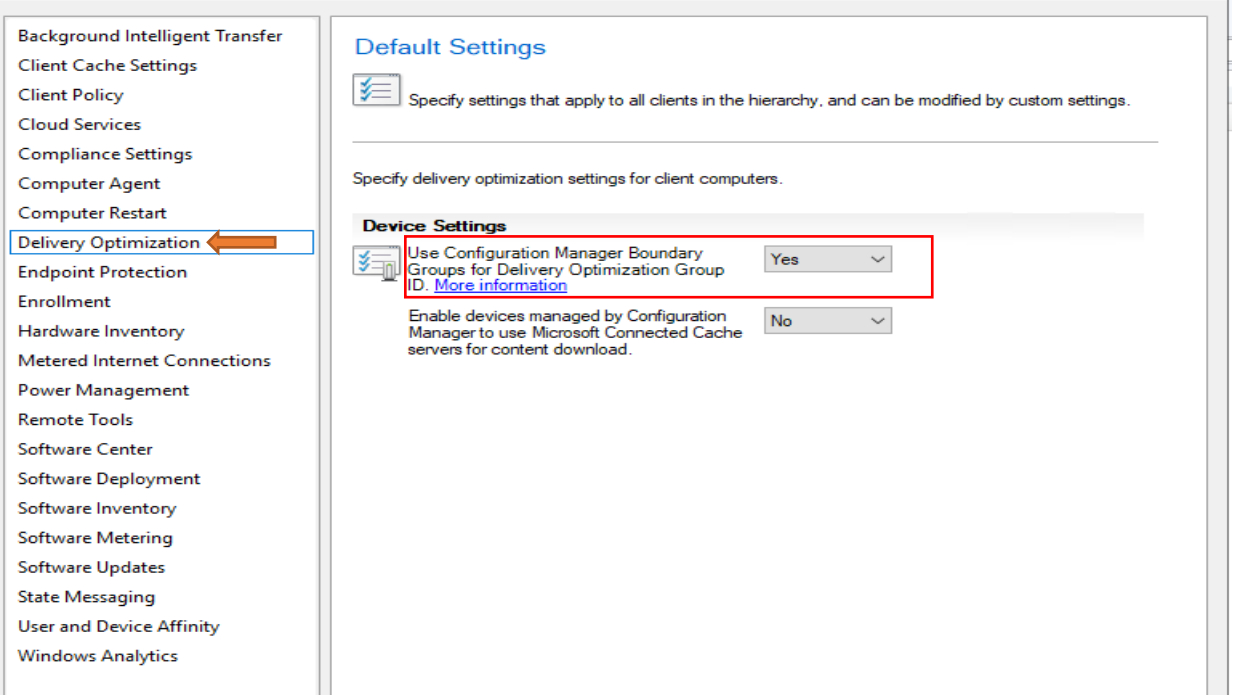

 $\times$ 

 $\times$  |

## Open Regedit – Check the GroupID - **484bd4b4-67a7-47a8-b3fd-06203381edd1**. You GroupID may be

different. I have only one site so SQL will show only ONE.

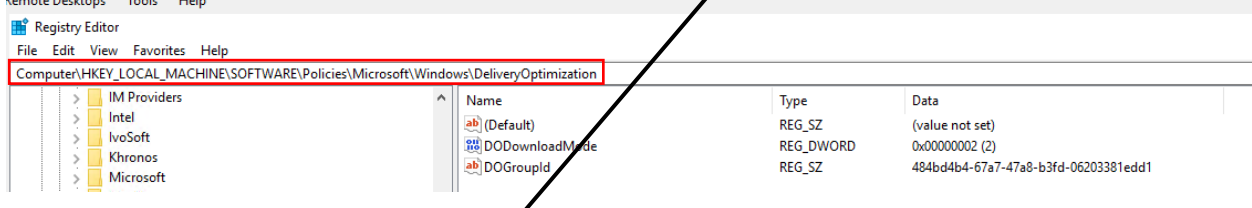

# Check the GroupID is same using this command select \* from vsms\_boundarygroup

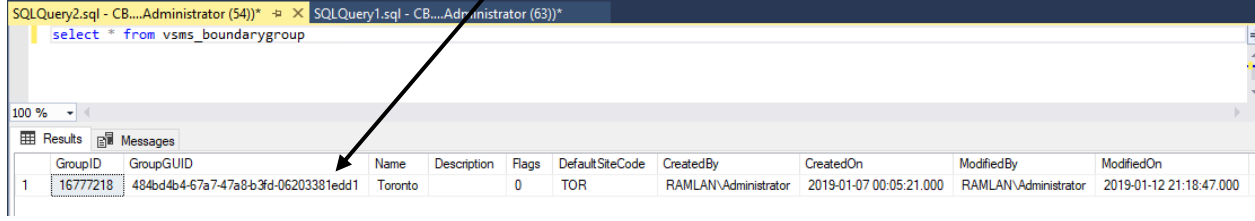

### **GPO Setting for DO:**

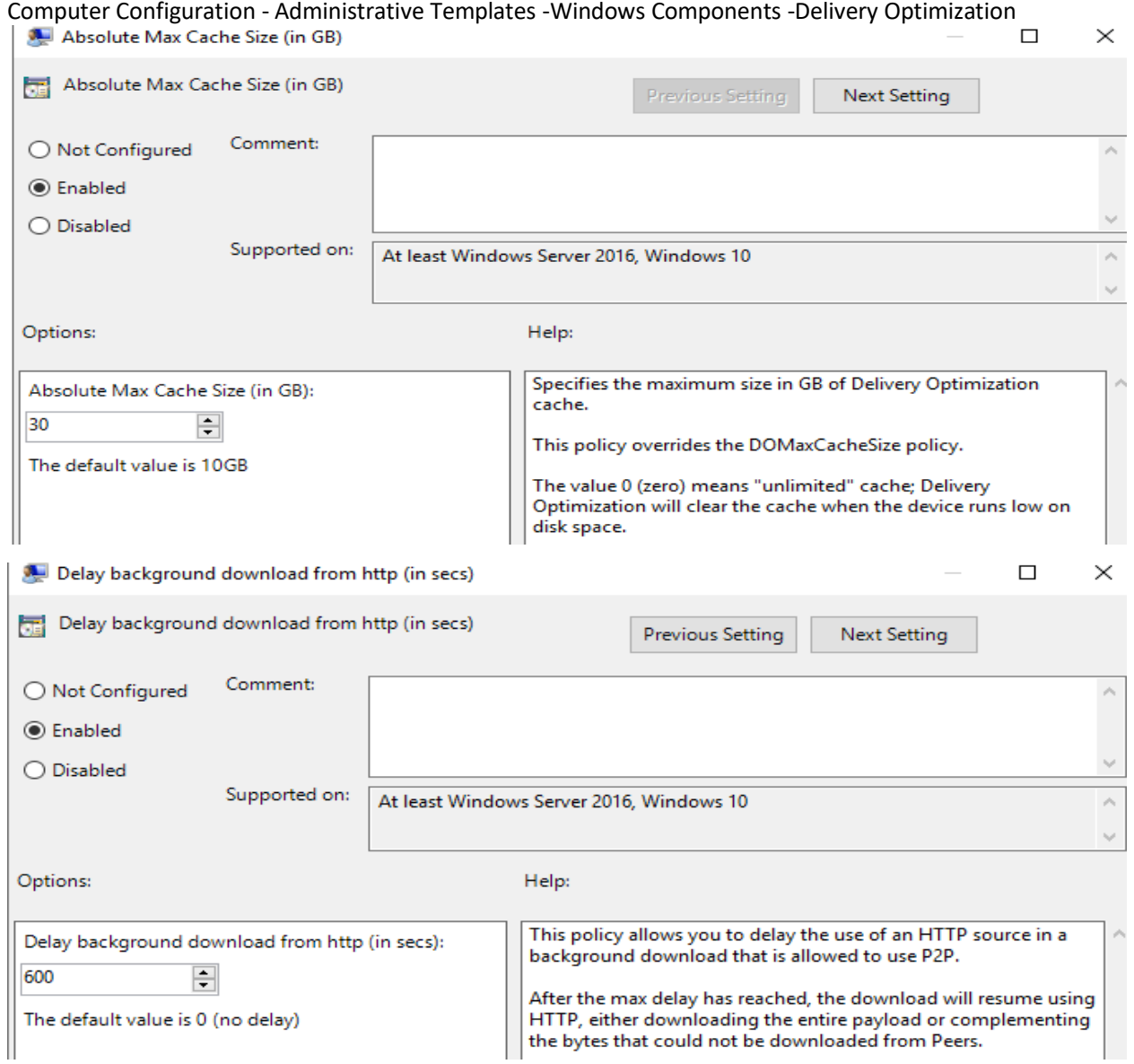

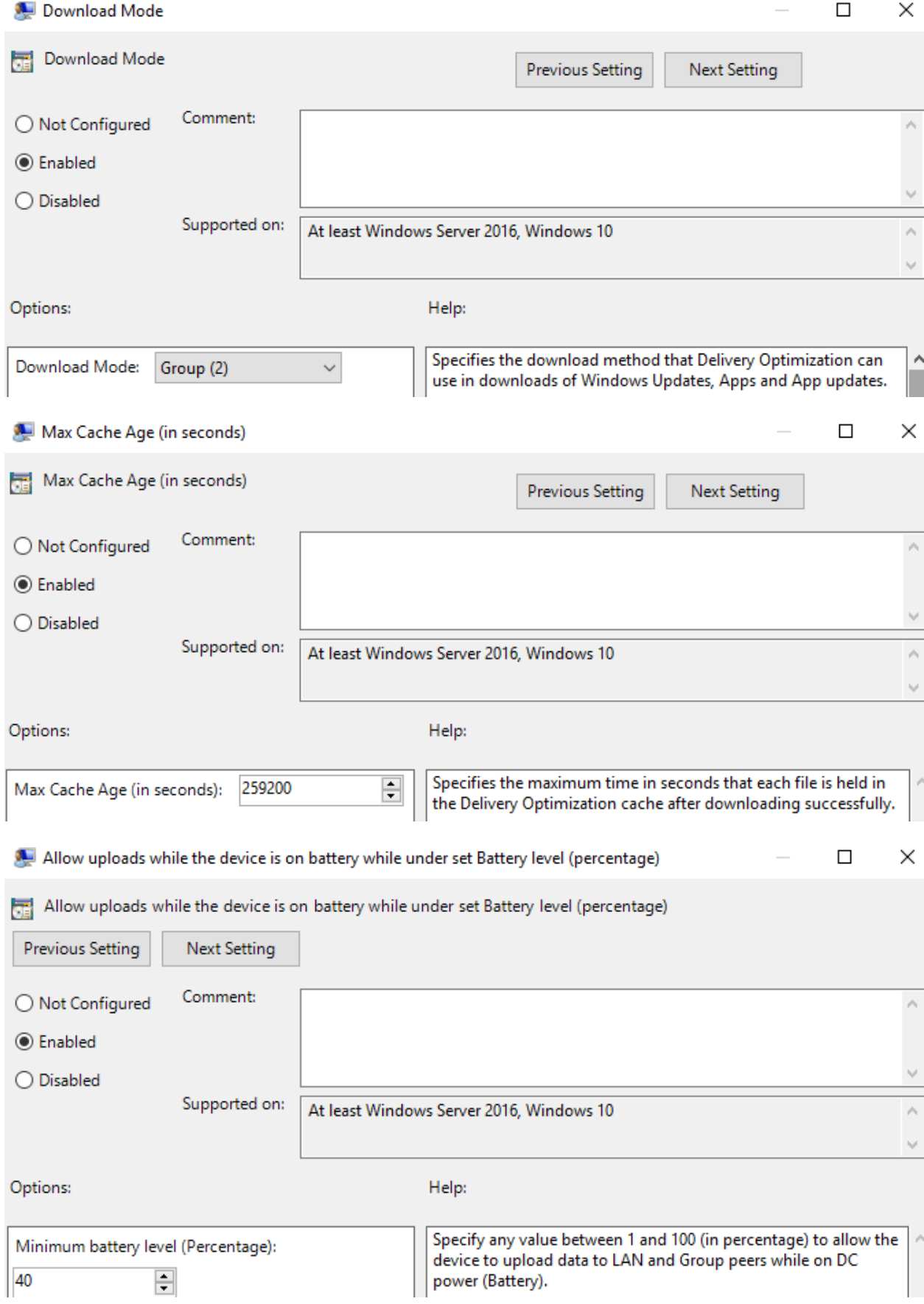

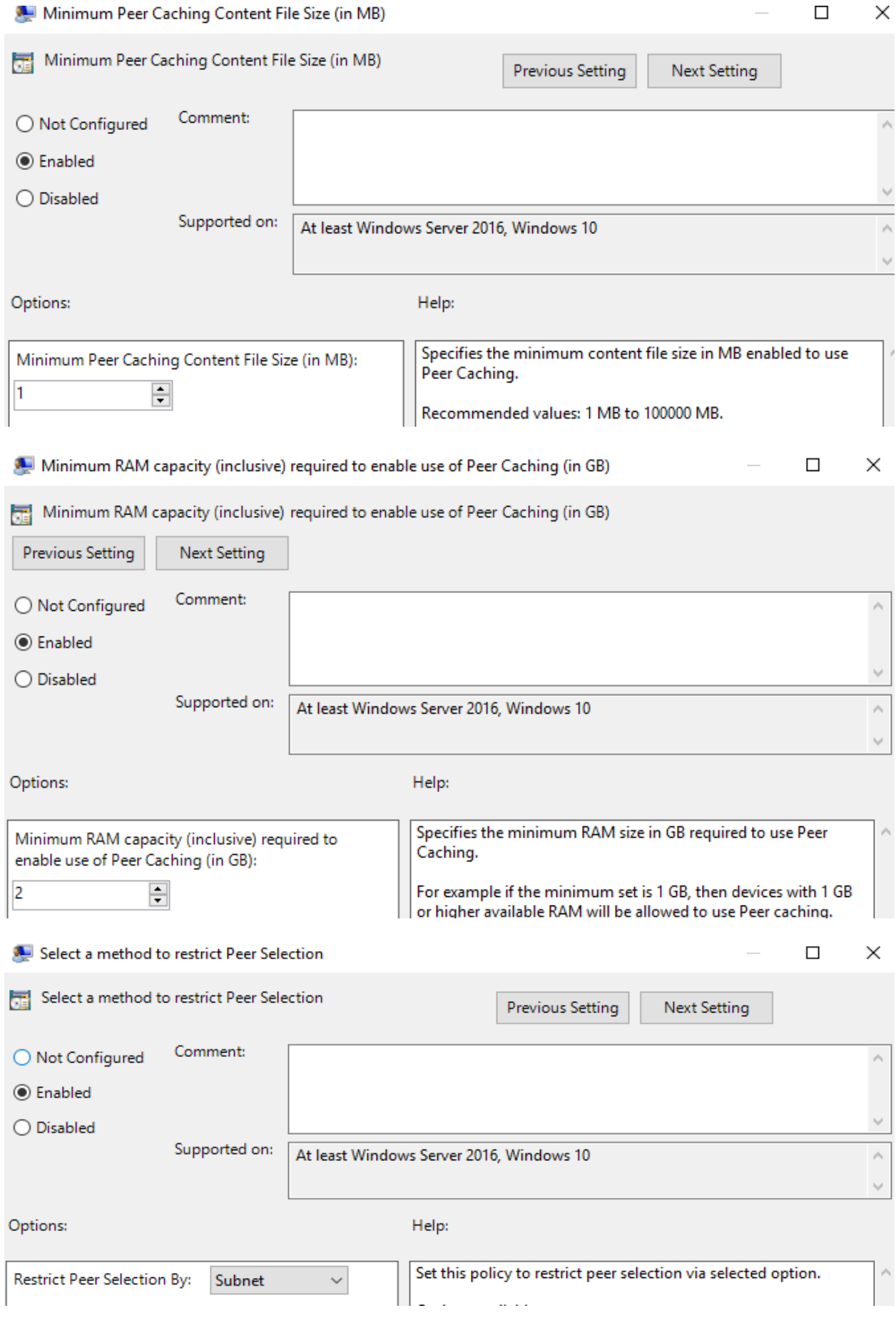

#### Maximum Download Bandwidth (in KB/s)

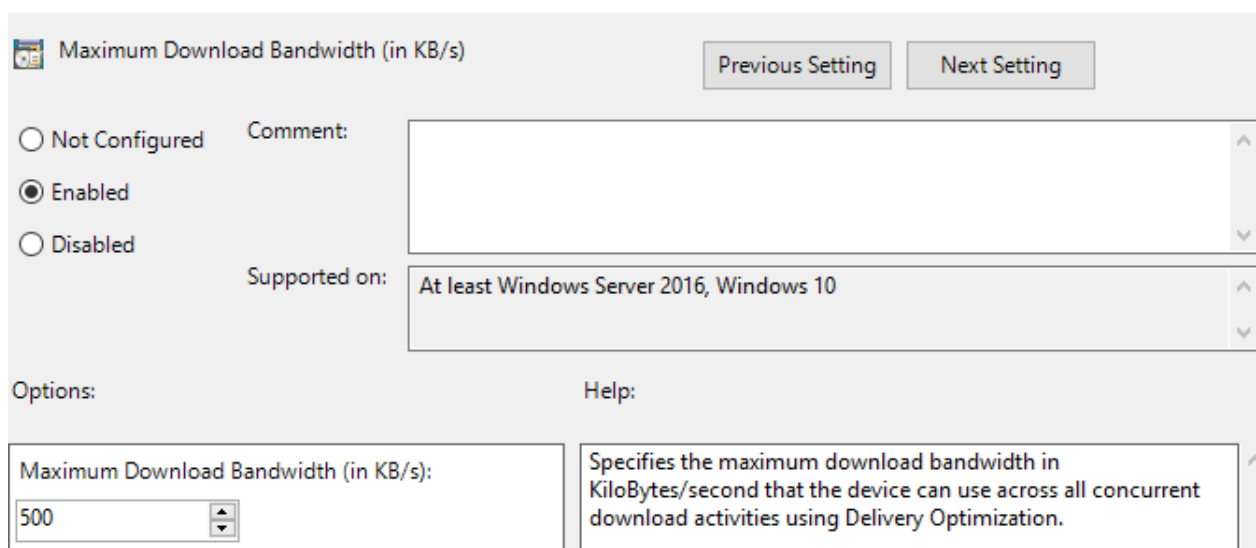

Even though, I setup GroupID in the Console, I decided to include it in the GPO.

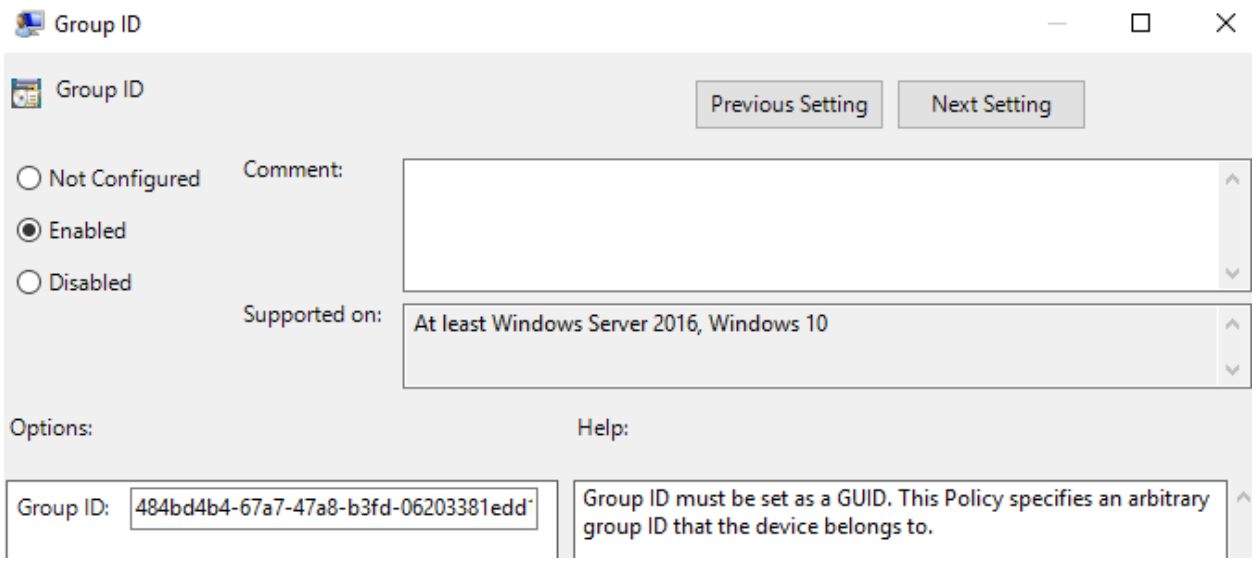

Now we have all the configuration in place. Let's test DO through PS command on Win 10 v1909 machine

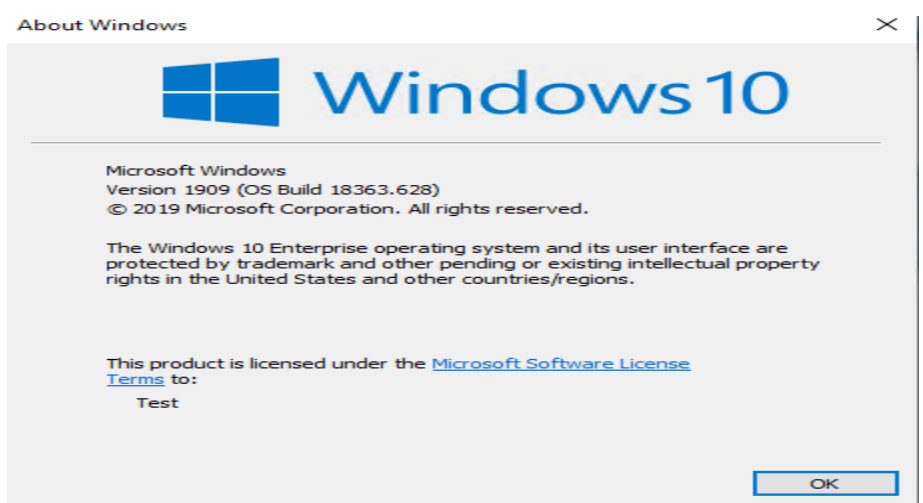

×

 $\Box$ 

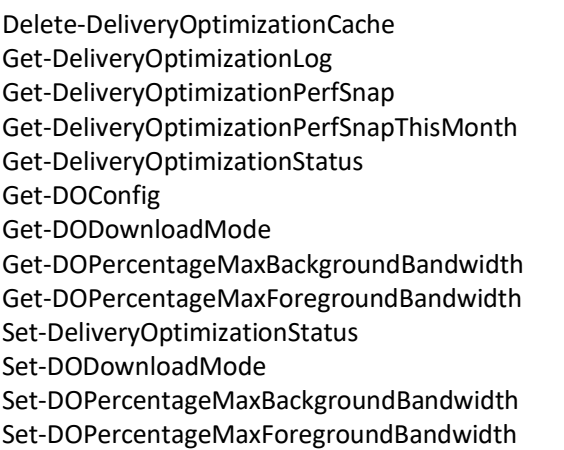

24 Administrator: Windows PowerShell

PS C:\WINDOWS\system32> Get-DeliveryOptimizationPerfSnap<br>There are no Delivery Optimization downloads to show PerfSnap data<br>PS C:\WINDOWS\system32> Get-DOConfig

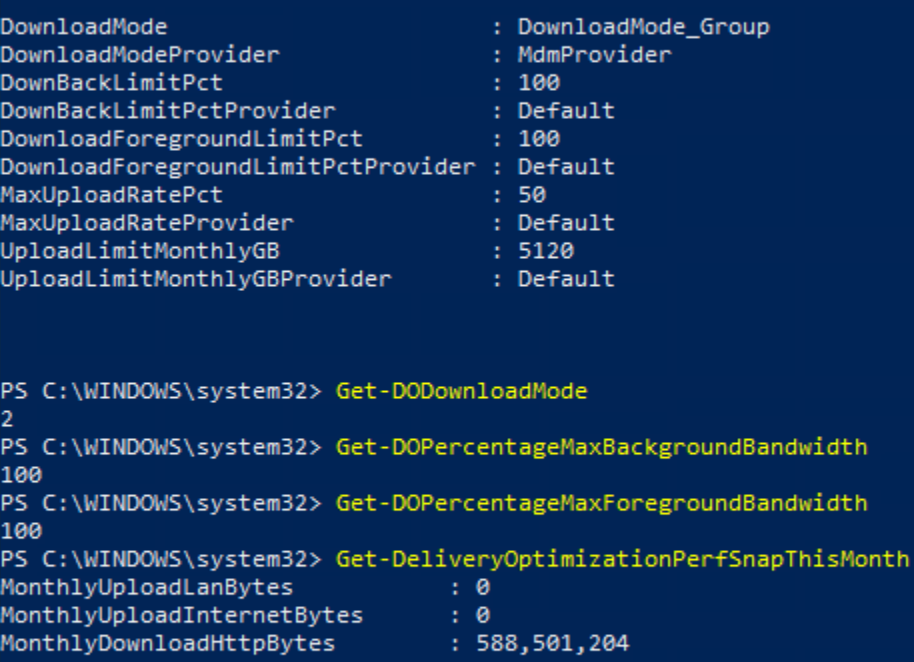

MonthlyDownloadLanBytes<br>MonthlyDownloadInternetBytes ø ÷  $: 0$ MonthlyDownloadFgRateKbps  $\therefore$  0 MonthlyDownloadBgRateKbps  $: 8,145$ MonthlyUploadLimitReached  $\therefore$  No MonthStartDate  $: 2/1/2020$ PS C:\WINDOWS\system32> Get-DeliveryOptimizationStatus No active Delivery Optimization download or upload jobs

With this we have completed DO configuration.

Thanks

**Ram Lan 10th Feb 2020**